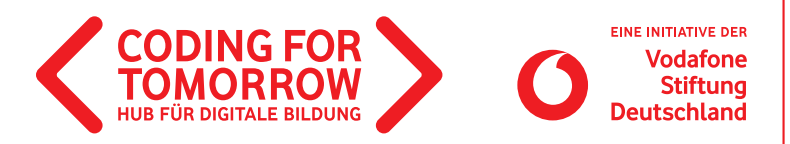

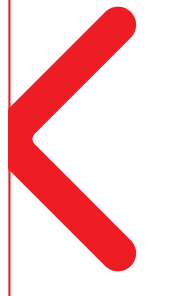

# **Fabeln mit CoSpaces**

**In diesem Projekt können die Schülerinnen und Schüler eine Fabel mit CoSpaces visuell umsetzen. Schritt für Schritt können die Geschichten gestaltet und anschließend der Klasse präsentiert werden.**

Das Modul kann auch für andere Themen abgewandelt werden, z.B. Dialoge im Englischunterricht, Szenendarstellung aus einem Roman, historische Ereignisse in Geschichte umsetzen etc.

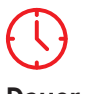

**Dauer** 4 x 45 Minuten

**Vorkenntnisse**

[mit CoSpaces](https://coding-for-tomorrow.de/erste-unterrichtsstunde-mit-cospaces/)

[Erste Unterrichtsstunde](https://coding-for-tomorrow.de/erste-unterrichtsstunde-mit-cospaces/) 

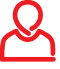

**Zielgruppe** Klasse: 5–6

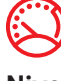

**Niveau** Anfänger

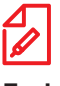

**Fach** Deutsch

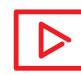

**Beispielvideo** <https://youtu.be/wcCHD-4y2UY>

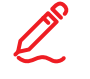

## **Kompetenzen**

Die Schülerinnen und Schüler können:

- eine Geschichte mit der visuellen Programmiersprache CoBlocks kreieren.
- Bildmaterial finden, welches unter [Creative Commons Lizenz](https://creativecommons.org/licenses/?lang=de) steht.
- Schritte für ein Programm festlegen und diese umsetzen.

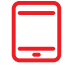

## **Material**

- Tablet /Computer (1x pro 2er Team)
- >Internetzugang
- Beamer / Interaktives Whiteboard
	- > Stift und Papier

> [Storyboard Arbeitsblatt](https://coding-for-tomorrow.de/download/CFT_Scratch_CoSpaces_Arbeitsblatt_Storyboard_Sek_1.pdf)

(1 x pro 2er Team)

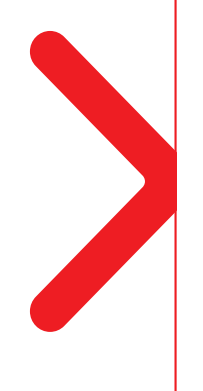

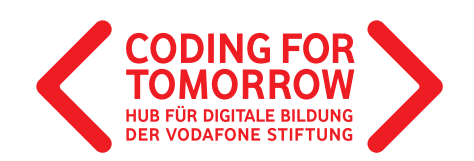

## **Fabeln mit CoSpaces Vorbereitung des Projektes**

In Vorbereitung dieses Projektes sollte das Thema Fabeln bereits grundlegend behandelt worden sein.

Pro 2er Team wird ein Computer oder Tablet mit Internetzugang benötigt. >Bei der Arbeit mit Tablets wird die App CoSpaces Edu benötigt. [\(Playstore](https://play.google.com/store/apps/details?id=delightex.cospaces.edu&hl=de)[/Appstore\)](https://apps.apple.com/de/app/cospaces-edu/id1224622426) >Lege einen [Lehreraccount](https://www.youtube.com/watch?v=CzGaKfAD8CE&feature=youtu.be) in CoSpaces an und erstelle eine [Klasse.](https://www.youtube.com/watch?v=NbFF45Z2eKQ&feature=youtu.be)  $\Box$ 

# **Ablauf (Übersicht)**

## **1. Einführung und Planung des Projektes**

**Dauer:** 45 Minuten

**Ziel:** Umschreiben einer Fabel in einen Dialog und Erstellung eines Storyboards.

#### **2. Umsetzung des Projektes**

**Dauer:** 90 Minuten

**Ziel:** Umsetzung des Storyboards in ein CoSpaces Projekt.

#### **3. Präsentation des Projektes**

**Dauer:** 45 Minuten

**Ziel:** Präsentation der Projektergebnisse und Feedback zu diesen.

## **Download- und Videomaterial zum Projekt**

**Downloadmaterial (PDF) Webseite Video**

**<https://coding-for-tomorrow.de/erste-unterrichtsstunde-mit-cospaces/>**

**<https://creativecommons.org/licenses/?lang=de>**

**[https://coding-for-tomorrow.de/download/CFT\\_Scratch\\_CoSpaces\\_Arbeitsblatt\\_Storyboard\\_Sek\\_1.pdf](https://coding-for-tomorrow.de/download/CFT_Scratch_CoSpaces_Arbeitsblatt_Storyboard_Sek_1.pdf)**

**<https://play.google.com/store/apps/details?id=delightex.cospaces.edu&hl=de>**

- **<https://apps.apple.com/de/app/cospaces-edu/id1224622426>**
- **(Lehreraccount anlegen)<https://youtu.be/CzGaKfAD8CE>**
- **(Klasse erstellen) <https://youtu.be/NbFF45Z2eKQ>**

**(Beispielvideo CoSpaces)<https://youtu.be/wcCHD-4y2UY>**

- **[https://coding-for-tomorrow.de/download/CFT\\_CoSpaces\\_Lernkarten\\_Grundlagen\\_Sek1.pdf](https://coding-for-tomorrow.de/download/CFT_CoSpaces_Lernkarten_Grundlagen_Sek1.pdf)**
- **(Figuren für CoBlocks aktivieren) <https://youtu.be/mfO-i6mQCGQ>**

Originalfassung: CC-BY-SA 4.0 JUNGE TÜFTLER | 1. Überarbeitung: CC-BY-SA 4.0 CODING FOR TOMORROW CC-BY-SA 4.0: <https://creativecommons.org/licenses/by-sa/4.0/deed.de>

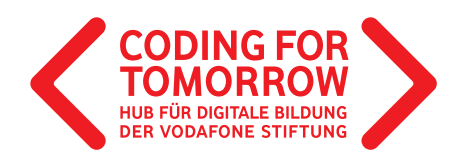

- **(Aktionen z.B. Sprechblasen hinzufügen) <https://youtu.be/7i65chrFykI>**
- **(Kontrolle z.B. Aktionen gleichzeitig ausführen) <https://youtu.be/G9palY8Htwk>**
- **(Transformation z.B. Bewegung auf Pfaden) <https://youtu.be/lDcvhcuo1lk>**
- **[https://coding-for-tomorrow.de/download/CFT\\_Methode\\_Pair\\_Programming.pdf](https://coding-for-tomorrow.de/download/CFT_Methode_Pair_Programming.pdf)**
- **[https://coding-for-tomorrow.de/download/CFT\\_Methode\\_Praesentationsmethoden.pdf](https://coding-for-tomorrow.de/download/CFT_Methode_Praesentationsmethoden.pdf)**
- **[https://coding-for-tomorrow.de/download/CFT\\_Arbeitsblatt\\_Feedbackbogen.pdf](https://coding-for-tomorrow.de/download/CFT_Arbeitsblatt_Feedbackbogen.pdf)**

**Fabeln mit CoSpaces**

## **1. Einführung und Planung des Projektes**

## **Vorbereitung**

. . . . . . . . . . . . . . . . . . .

> [Storyboard-Arbeitsblatt](https://coding-for-tomorrow.de/download/CFT_Scratch_CoSpaces_Arbeitsblatt_Storyboard_Sek_1.pdf) für jedes 2er Team ausdrucken.  $\mathcal{L}$ 

## **Ablauf**

**Einführung** (ca. 10 Minuten)

- **1.** Vorstellung des Ziels der heutigen Stunde: Umschreiben einer Fabel in einen Dialog und Erstellung eines Storyboards.
- **2.** Teile die Schülerinnen und Schüler in 2er Teams ein.
- **3.** Aufgabe für die Schülerinnen und Schüler: Schreibt die Fabel "Der Löwe und die Maus" in einen Dialog um. Füllt dabei das Storyboard und legt fest, welche Figuren und Hintergründe ihr benötigt. Ihr habt dafür 30 Minuten Zeit.

#### **Arbeitsphase** (ca. 30 Minuten)

**4.** Die Schülerinnen und Schüler füllen in 2er Teams das [Storyboard-Arbeitsblatt](https://coding-for-tomorrow.de/download/CFT_Scratch_CoSpaces_Arbeitsblatt_Storyboard_Sek_1.pdf) aus und schreiben einen Dialog.

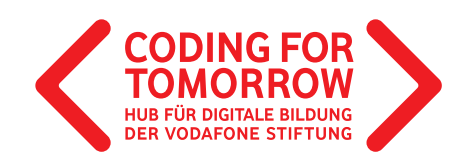

## **Ausblick** (ca. 10 Minuten)

**5.** Ausblick auf die nächste Einheit der Umsetzung der Storyboards in CoSpaces. Hierfür kannst du das [Beispielvideo](https://www.youtube.com/watch?v=wcCHD-4y2UY&feature=youtu.be) verwenden.  $\Box$ 

## දිරිදි

#### **Hinweise**

Verwende eine Fabel von der es Figuren in CoSpaces gibt: z.B. der Löwe und die Maus. Die Storyboards können als Hausaufgabe fertiggestellt werden.

Die Schülerinnen und Schüler können als Hausaufgabe die Geschichte eines anderen Teams lesen und Feedback zur Umsetzung geben.

## **Fabeln mit CoSpaces 2. Umsetzung des Projektes**

## **Vorbereitung**

Pro 2er Team wird ein Computer oder Tablet mit Internetzugang benötigt.

> CoSpaces [Lernkarten](https://coding-for-tomorrow.de/download/CFT_CoSpaces_Lernkarten_Grundlagen_Sek1.pdf) für jedes 2er Team ausdrucken. 山

## **Ablauf**

**Einführung** (ca. 15 Minuten)

- **1**. Rückblick auf den letzten Termin und Klärung offener Fragen.
- **2.** Vorstellung des Ziels der heutigen Stunde: Umsetzung des Storyboards in ein CoBlocks Programm.
- **3.** Kurze Wiederholung der benötigten Funktionen und Befehle (entweder ausgedruckt oder über einen Beamer/ein interaktives Whiteboard):
	- a) [Figuren für CoBlocks aktivieren](https://www.youtube.com/watch?v=mfO-i6mQCGQ&feature=youtu.be)  $\Box$
	- b) [Aktionen \(z.B. Sprechblasen hinzufügen\)](https://www.youtube.com/watch?v=7i65chrFykI&feature=youtu.be)  $\Box$
	- c) [Kontrolle \(z.B. Aktionen gleichzeitig ausführen\)](https://www.youtube.com/watch?v=G9palY8Htwk&feature=youtu.be)  $\Box$
	- d) [Transformation \(z.B. Bewegung auf Pfaden\)](https://www.youtube.com/watch?v=lDcvhcuo1lk&feature=youtu.be)  $\Box$
- **4.** Aufgabe für die Schülerinnen und Schüler: Setzt das Storyboard, in eurem Team aus der letzten Woche, in CoSpaces um. Der Fokus liegt dabei auf der Programmierung und nicht auf der Gestaltung der Figuren und Hintergründe. In der nächsten Woche erfolgt eine Präsentation der Dialoge. Für die Umsetzung habt ihr 70 Minuten Zeit. Als Hilfestellung könnt ihr die CoSpaces Lernkarten verwenden.

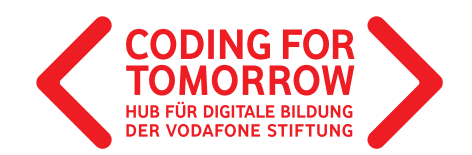

#### **Erarbeitung** (ca. 70 Minuten)

- **5.** Die Schülerinnen und Schüler arbeiten in 2er Teams an einem Computer und setzen das Storyboard um.
- **6.** Für die Zusammenarbeit empfehlen wir die [Pair Programming Methode](https://coding-for-tomorrow.de/download/CFT_Methode_Pair_Programming.pdf).

 $\mathcal{N}_1$ 

**Ausblick** (ca. 5 Minuten)

**7.** Hinweis auf die Präsentation in der nächsten Woche.

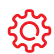

#### **Hinweise**

Die Erarbeitungsphase von 70 Minuten kann ggf. geteilt werden und ein Zwischenfeedback integriert werden.

Bei einer ungeraden Klassengröße bietet sich eher die Einzelarbeit eines Schülers/einer Schülerin an, als in 3er Teams zu arbeiten

## **Fabeln mit CoSpaces**

# **3. Präsentation des Projektes**

## **Vorbereitung**

Je nach gewählter Methode ggf. Beamer oder interaktives Whiteboard anschließen und die Projekte der Schülerinnen und Schüler öffnen.

## **Ablauf**

**Einführung** (ca. 5 Minuten)

- **1**. Ziel der heutigen Stunde: Präsentation der Projektergebnisse und Feedback zu diesen.
- **2**. Erklärung des Ablaufes nach gewählter [Präsentationsmethode.](https://coding-for-tomorrow.de/download/CFT_Methode_Praesentationsmethoden.pdf)

**Präsentation** (ca. 35 Minuten)

**3.** Die Schülerinnen und Schüler präsentieren nacheinander ihre Projekte. Hierfür können verschiedene [Methoden](https://coding-for-tomorrow.de/download/CFT_Methode_Praesentationsmethoden.pdf) eingesetzt werden. 上

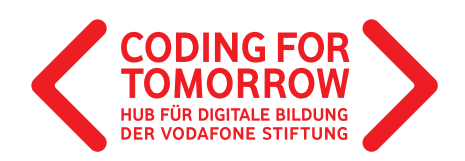

- **4.** Die Schülerinnen und Schüler geben Feedback zu den vorgestellten Projekten anhand der Leitfragen: a) Was hat dir besonders an dem Projekt gefallen?
	- b) Was wurde besonders gut programmiert?
	- c) Was wäre dein Tipp für das nächste Mal?

**Abschluss** (ca. 5 Minuten)

**5.** Verabschiedung und ggf. Ausblick auf die nächste Stunde.

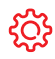

#### **Hinweise**

[Bei der Wahl einer nicht frontal d](https://coding-for-tomorrow.de/cospaces/)urchgeführten Präsentation bietet es sich an mit [Feedbackbögen](https://coding-for-tomorrow.de/download/CFT_Arbeitsblatt_Feedbackbogen.pdf) zu arbeiten, die jeweils neben den Projekten ausgelegt werden und von den Schülerinnen und Schülern ausgefüllt werden können.

Je nach Umfang der Projekte können ggf. auch nur einzelne Projekte als Beispiele vorgestellt werden. Ge[rade die jüngeren Schülerinnen und Schüler wo](https://coding-for-tomorrow.de/erste-unterrichtsstunde-mit-cospaces/)llen meist alle ihre Projekte vorstellen.

Bei der [Methode eines Rundgangs](https://coding-for-tomorrow.de/download/CFT_Methode_Praesentationsmethoden.pdf) kann die Zeit gut festgelegt werden, sodass alle Projekte angeschaut werden, nicht aber all[e Schülerinnen und Schüler alle Projekte gesehen habe](https://coding-for-tomorrow.de/download/CFT_CoSpaces_Arbeitsblatt_virtuelle_Schatzsuche.pdf)n.